# Prácticas presenciales

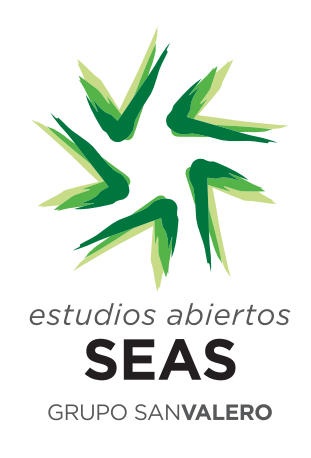

# DOMóTICA

# Área: automatización. Domótica

# LUGAR DE CELEBRACIÓN

Instalaciones de Centro San Valero, en c/ Violeta Parra 9.

### 50015 Zaragoza.

Horario: consultar la convocatoria de la práctica en Campus.

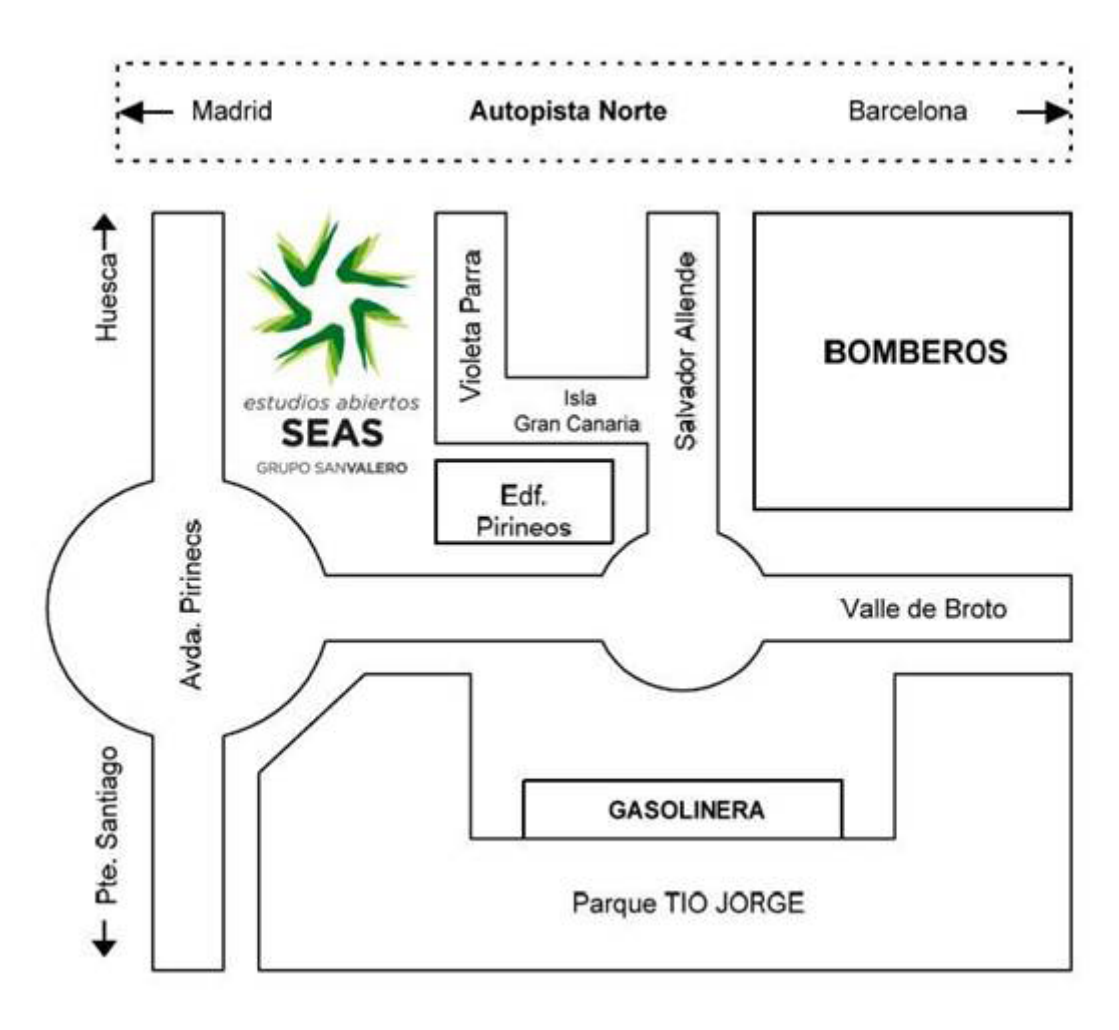

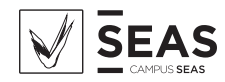

## Aclaración:

Para las prácticas realizadas en c/ Violeta Parra 9 Centro San Valero, el acceso a las instalaciones se realizará por la entrada del edificio de Centro San Valero, no por la entrada del edificio de SEAS.

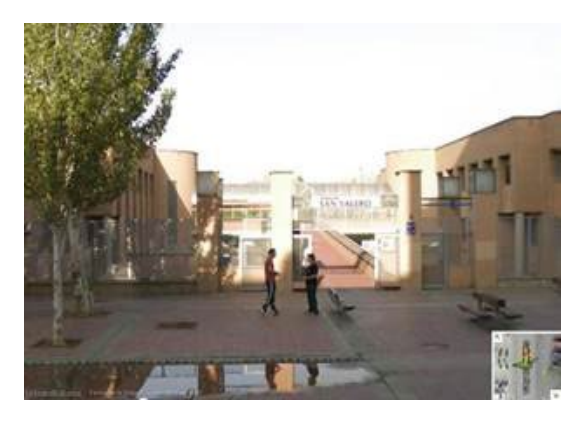

Entrada Fundación San Valero

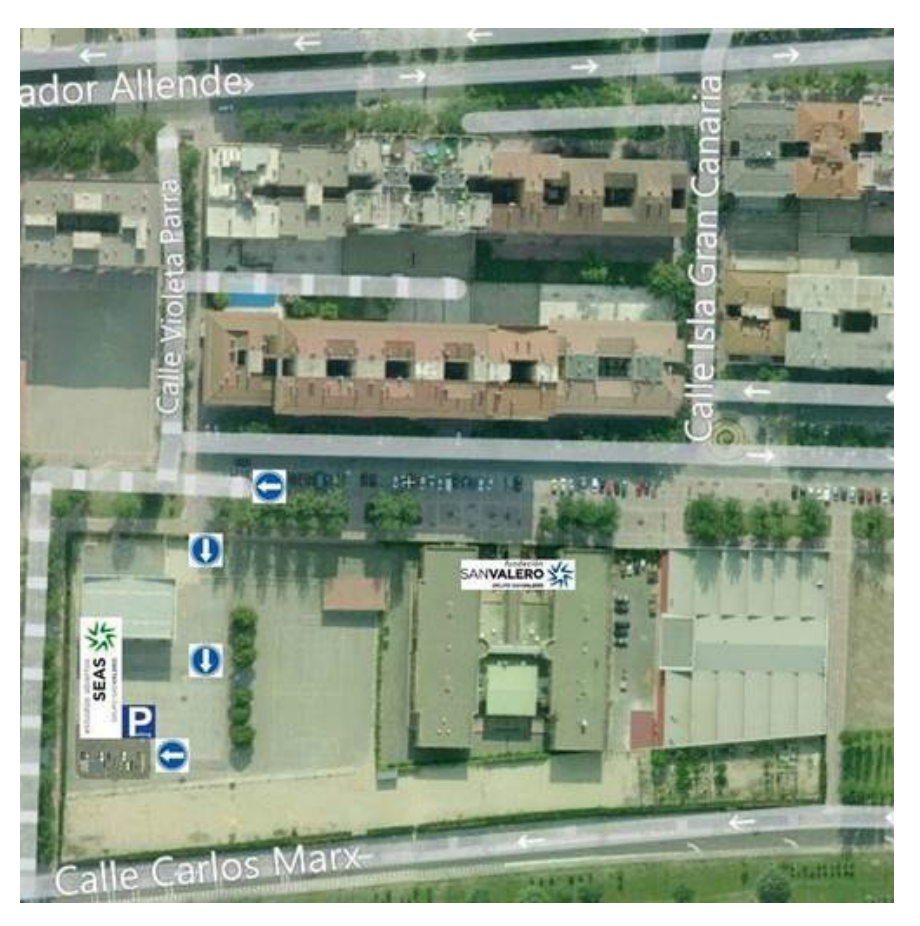

Las líneas de autobús que tienen parada en las proximidades de Fundación San Valero son: 29, 36, 35, 45, 42 y Ci1.

Para más información visitar la página Web de Avanza. https://zaragoza.avanzagrupo.com/

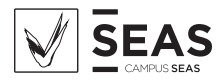

# DESCRIPCIÓN:

Durante la jornada presencial se pondrán en práctica los conocimientos adquiridos durante el estudio del módulo correspondiente a la asignatura de Domótica.

# REQUISITOS:

Es requisito para la realización de la práctica, haber trabajado las Unidades Didácticas de la asignatura.

# OBJETIVOS DE LA PRÁCTICA:

Las prácticas propuestas tienen como finalidad llevar a cabo un conjunto de procedimientos de montaje y análisis de instalaciones domóticas realizadas con diferentes sistemas. Cuatro son fundamentalmente las acciones requeridas para tal propósito:

- Identificación de componentes y asociación con su función.
- Interpretación de esquemas y asociación con su objetivo.
- Montaje de la instalación propuesta y programación con el software específico.
- Análisis de funcionamiento de la instalación realizada.

# PROPUESTA DE LA PRÁCTICA:

- 1. Sistemas X-10
	- 1.1. Instalación de software y familiarización con productos.
	- 1.2. Diseño montaje e instalación del encendido y regulación de una lámpara.
	- 1.3. Instalación de un detector de movimiento
- 2. Sistemas con Autómatas Programables: LOGO!
	- 2.1. Familiarización con el software y sus parámetros.
	- 2.2. Conexión del LOGO! y configuración.
	- 2.3. Programación de una salida conmutada.
	- 2.4. Cableado del LOGO! y comprobación de la programación.
	- 2.5. Programación de una salida con función "Y".
	- 2.6. Conexión y desconexión temporizadas.
- 3. Sistemas KNX.
	- 3.1. Encendido de una lámpara.
	- 3.2. Conmutada desde dos puntos.

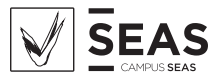

# DESARROLLO DE LA PRÁCTICA:

### Sistema X-10

Práctica 1: instalación del software, iniciación y familiarización con los componentes que se van a utilizar en la práctica.

Interface USB Para PC - Ref: CM15

Mando RF – Ref: KR22E

Mando a distancia – Ref: ABODE

Detector de movimiento – Ref: MS13E2

Regulador de pared – Ref: LW11G

Módulos de lámpara - Ref: LM12G

Enchufe - Ref: AM12G

Receptor RF - Ref: TM13G

Portalámparas - Ref: LM15ES

Práctica 2: diseño, montaje y programación de una instalación para el encendido de una lámpara.

Elementos necesarios: Regulador de pared (Ref: LW11G) y un módulo de lámpara (Ref: LM12G).

Por ejemplo: Habitación SALÓN --- Introducimos los componentes, les asignamos los códigos correspondientes (coincidiendo con los marcados reales) y cargamos programa.

Práctica 3: partiendo de la práctica anterior añadiremos una nueva estancia llamada PASILLO en la cual pondremos un detector de movimiento (Ref: MS13E2) y el portalámparas (Ref: LM15ES).

## Sistema LOGO!

Práctica 4: sobre el software LOGO! Soft Comfort comprobación de las distintas funciones y barra de herramientas inicial.

Práctica 5: con el LOGO! en tensión comprobar todas las funciones y parámetros. Configuración horaria.

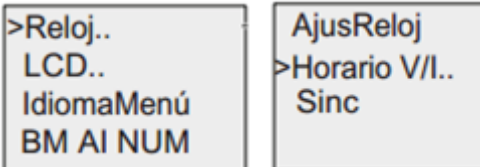

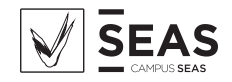

Práctica 6: realizar un programa de dos pulsadores con una puerta OR y una salida

Es la función lógica "OR", la salida es "1" si por lo menos una de las cuatro entradas tiene el estado "1"

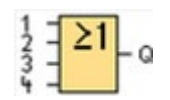

Práctica 7: cableado del logo en el cuadro, sobre el programa anterior.

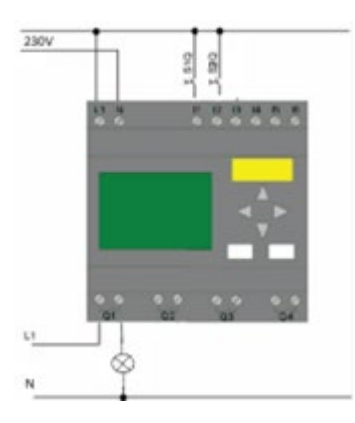

Práctica 8: realizar con el mismo cableado otro programa con una función AND y comprobar el funcionamiento con distinto programa de aplicación.

Es la función lógica "AND", la salida es verdadera (estado 1) si todas las cuatro entradas son verdaderas (estado 1), es decir los contactos están cerrados.

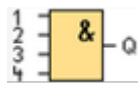

Práctica 9: programación de dos entradas con dos temporizadores (conexión desconexión).

#### Sistema KNX

Práctica 10: encendido de una lámpara (indicación en el piloto del pulsador).

Realizar el encendido de una lámpara conectada a la salida A del módulo de salidas binarias (ABB – AT/S 4.6) desde el pulsador de dos canales (ABB – 9602 BA). Para ello crear en la vista de edificio la siguiente estructura:

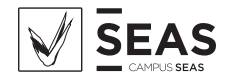

VISTA EDIFICIO

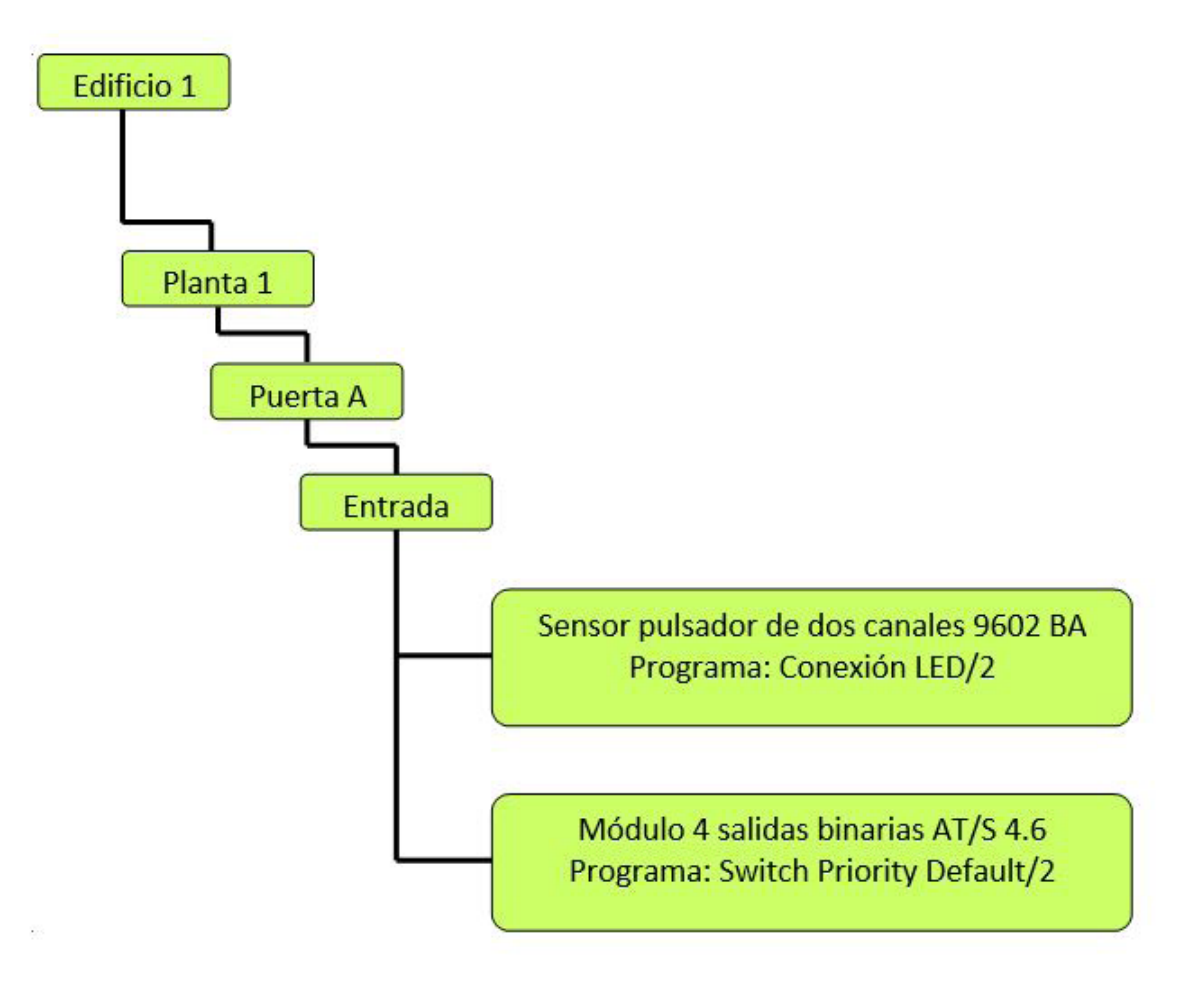

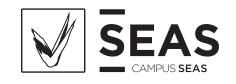

#### VISTA GRUPOS

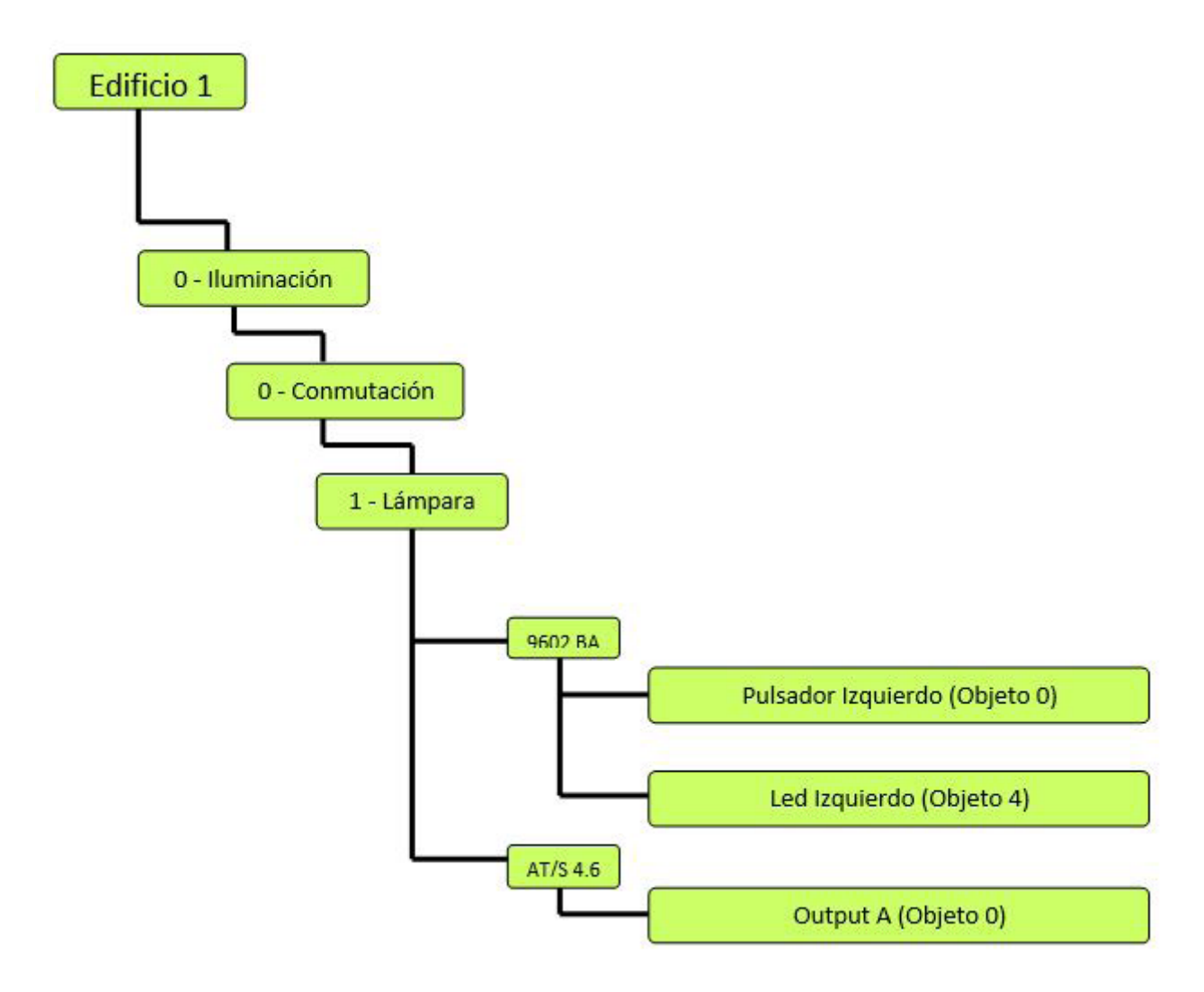

Práctica 11: conmutada desde dos puntos.

En el ejercicio anterior y con el pulsador derecho que no empleábamos, conmutar las tres lámparas del pasillo junto con el pulsador izquierdo del pulsador/regulador de dos canales (ABB- 9644 BA) que estará situado a la entrada del salón.

El módulo de salidas binarias habrá que reubicarlo en el pasillo para una más fácil instalación.

Realizar las modificaciones necesarias en las vistas de edificio y grupo en la estructura anterior.

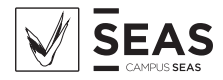